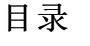

<span id="page-0-0"></span>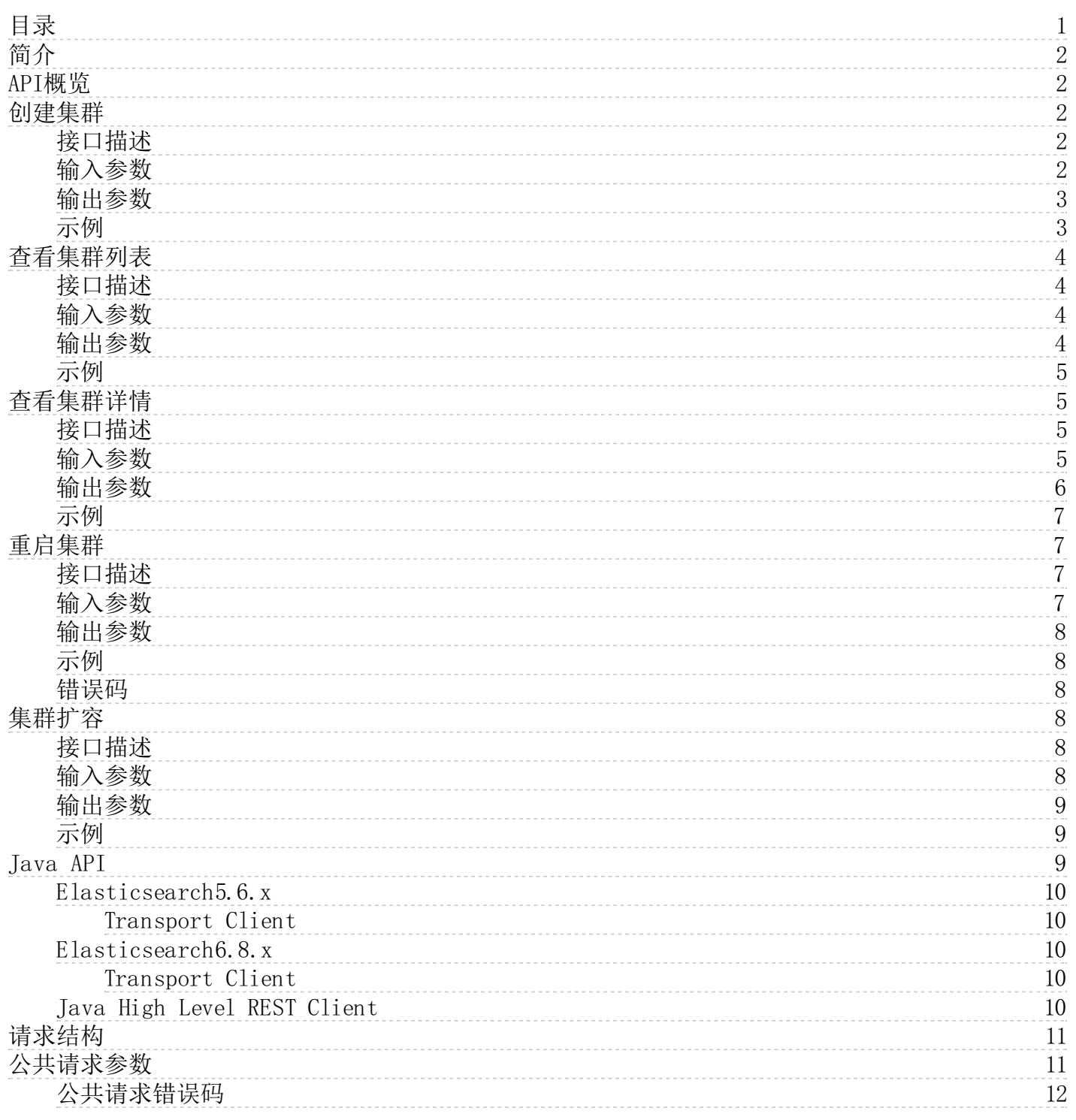

# <span id="page-1-0"></span>简介

本文档详细介绍了Elasticsearch服务的openAPI的调用方式和各种相关接口。

# <span id="page-1-1"></span>API概览

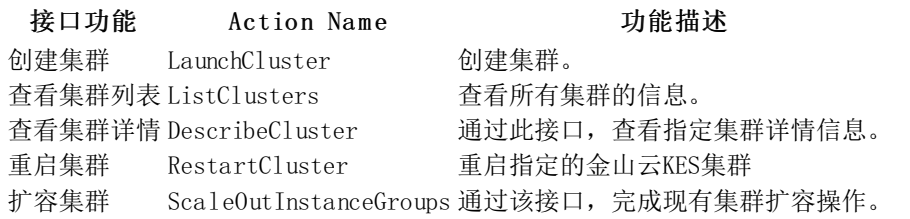

# <span id="page-1-2"></span>创建集群

## <span id="page-1-3"></span>接口描述

接口请求地址: https://kes.region.api.ksyun.com 调用LaunchCluster, 创建指定规格的ES集群 默认接口请求频率限制: 30次/秒

<span id="page-1-4"></span>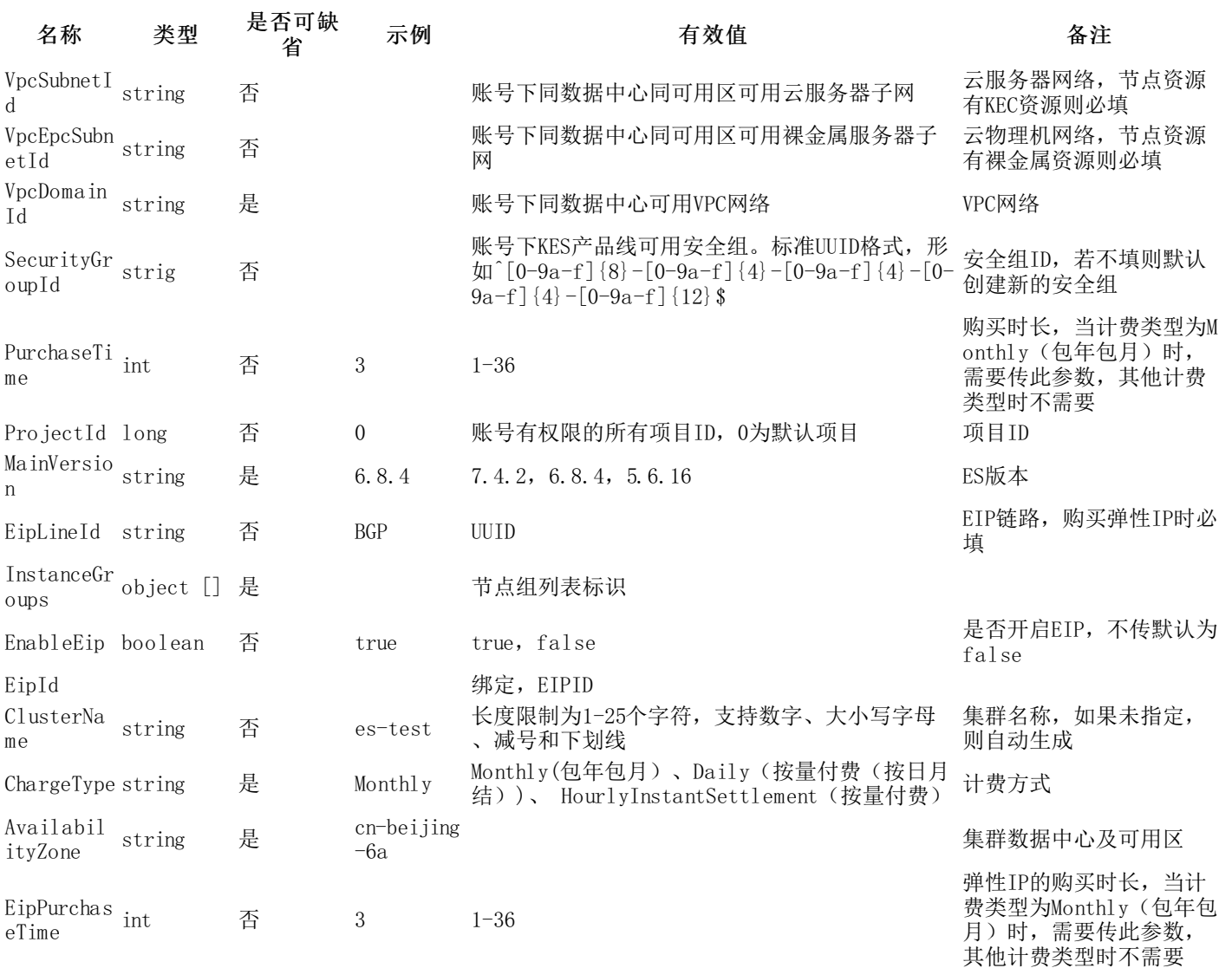

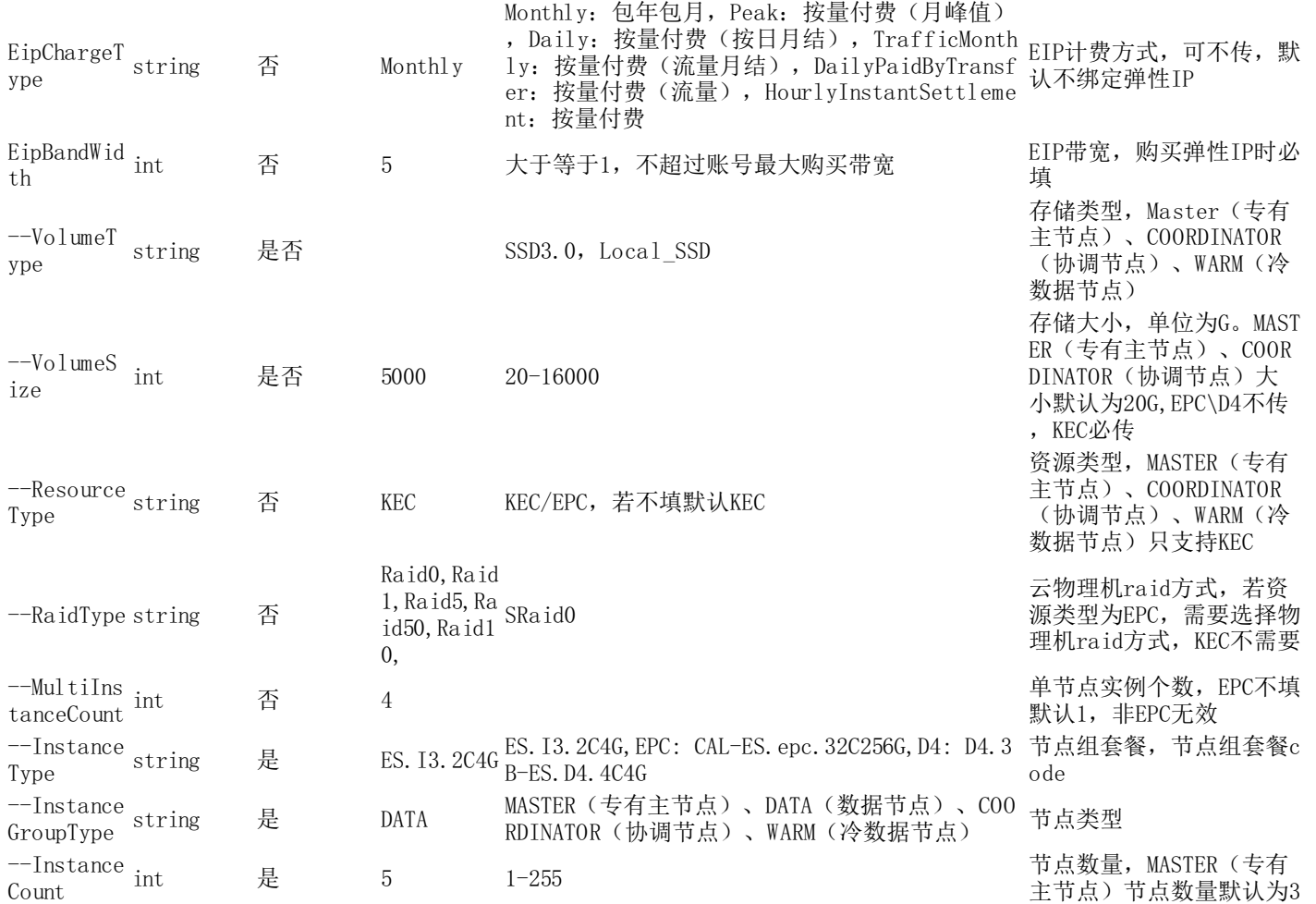

<span id="page-2-0"></span>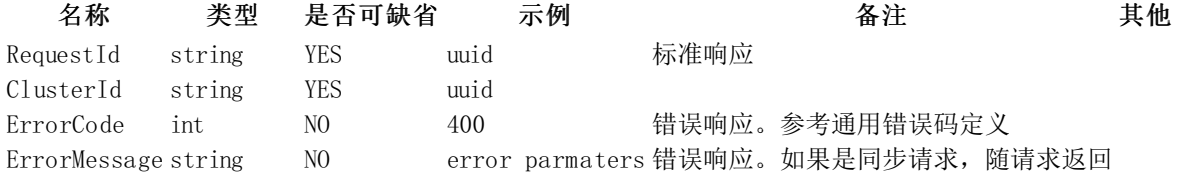

#### <span id="page-2-1"></span>示例

#### 创建ES集群

#### 输入示例

curl -X POST http://127.0.0.1:28081/kes/v1/LaunchCluster -H 'X-Ksc-Account-Id: 73403574' -H 'X-Ksc-Region: cn-shanghai-3' -H 'X-Ksc-Source:user' -H 'X-Ksc-Request-Id: 0b09eb45-e650-4a6d-be49-14b533abcf64' -H 'X-Version: 2020-12-15' -d '{

```
"ChargeType":"Daily",
    "AvailabilityZone":"cn-shanghai-3a",
    "MainVersion":"7.4.2",
    "ClusterName":"kes-wq-d4",
    "PurchaseTime":1,
    "InstanceGroups":[
        {
            "InstanceGroupType":"DATA",
             "InstanceCount":3,
             "InstanceType":"ES.D4.8C16G"
        }
    ],
    "VpcDomainId":"19b422fa-74b2-45ac-8b03-fe4d955f27cc",
    "VpcSubnetId":"ba386dfa-a518-4078-b0c1-962609e7a285"
}'
```
#### 输出示例

正常 {

RequestId: "uuid", //任务ID ClusterId: "uuid" //集群ID }

```
异常
{
```
RequestId:"uuid", //任务ID<br>ErrorCode: 400, //错误响<br>ErrorMessage: "" //错误响 ErrorCode: 400, //错误响应。参考通用错误码定义 ErrorMessage: "" //错误响应。如果是同步请求,随请求返回

```
}
```
<span id="page-3-0"></span>查看集群列表

### <span id="page-3-1"></span>接口描述

接口请求地址: https://kes.region.api.ksyun.com 调用ListClusters,获取ES集群的列表信息 默认接口请求频率限制: 30 次/秒

### <span id="page-3-2"></span>输入参数

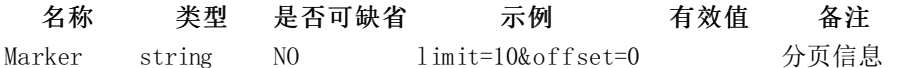

#### <span id="page-3-3"></span>输出参数

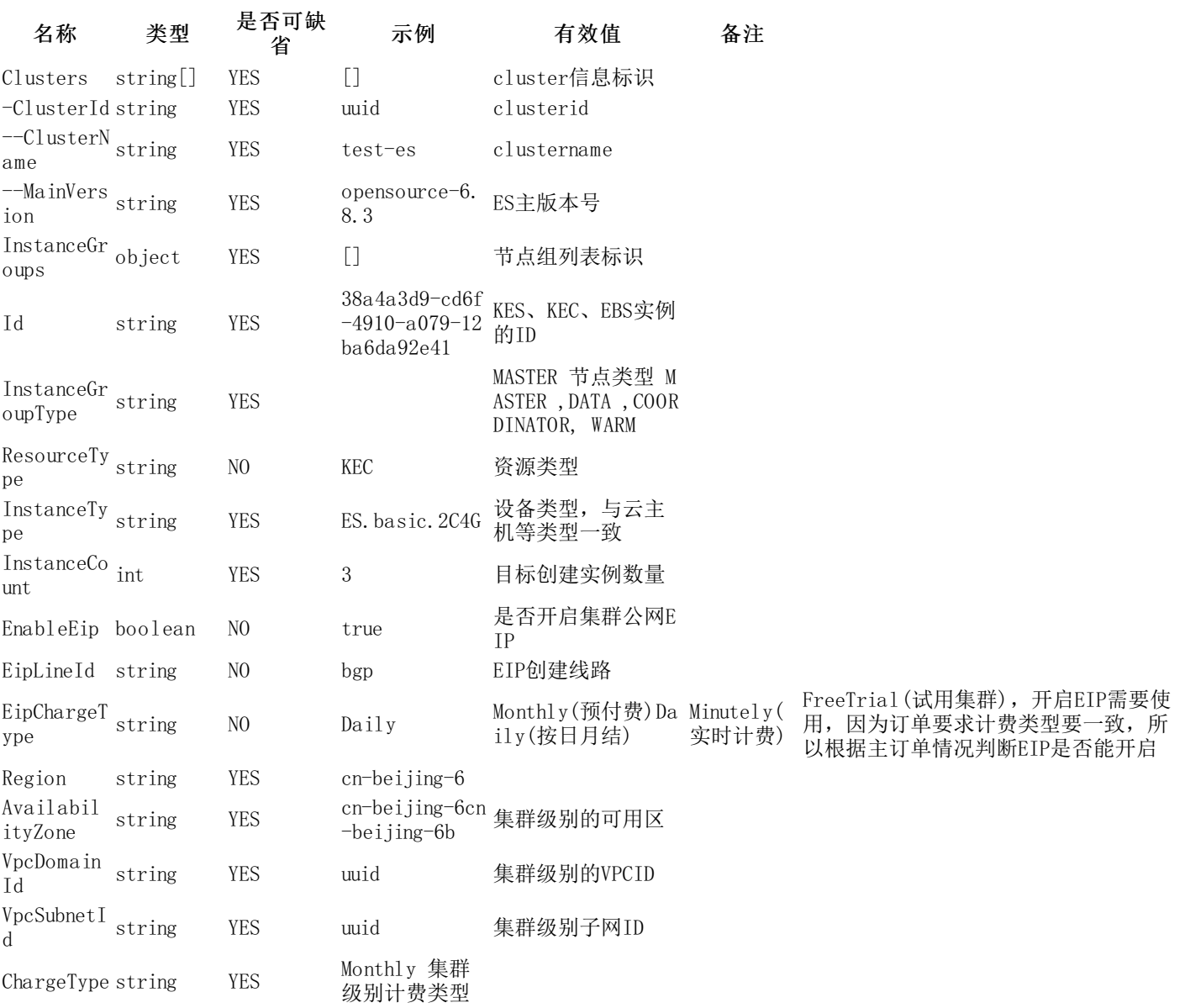

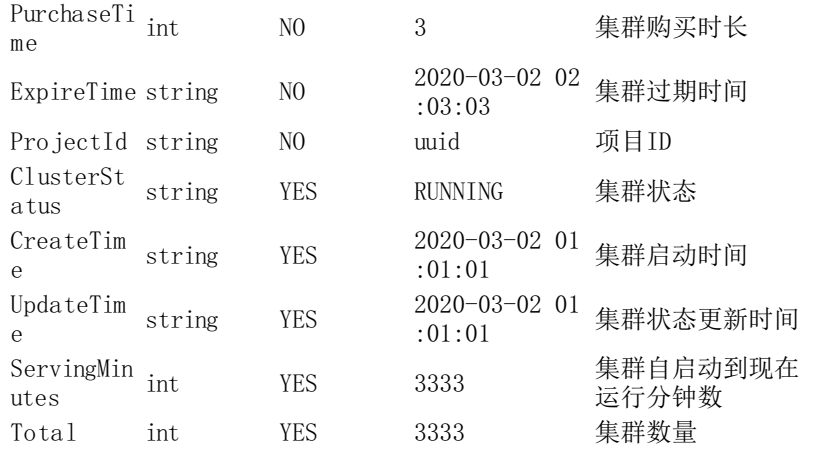

#### <span id="page-4-0"></span>示例

#### 输入示例

curl -X POST http://127.0.0.1:28081/kes/v1/ListClusters -H 'X-Ksc-Account-Id: 73403574' -H 'X-Ksc-Region: cn-shanghai-3' -H 'X-K sc-Source:user' -H 'X-Ksc-Request-Id: 0b09eb45-e650-4a6d-be49-14b533abcf64' -H 'X-Version: 2020-12-15' -d sc-Source:user'<br>'{ }'

#### 输出示例

```
{
    "Clusters": [
      {
        "ClusterId": "ab4cb251-5ac0-417e-b160-c27ad27671ca",
        "ClusterName": "es-xzb-742",
        "MainVersion": "OpenSource-7.4.2",
        "InstanceGroups": [
          {
            "InstanceGroupType": "DATA",
            "ResourceType": "KEC",
            "InstanceType": "ES.basic.2C4G",
            "InstanceCount": 3
         }
        ],
        "EnableEip": false,
        "EipLineId": null,
        "Region": "cn-beijing-6",
        "AvailabilityZone": "cn-beijing-6a",
        "VpcDomainId": "da03d553-13f5-47af-bd10-2ee916b01124",
        "VpcSubnetId": "aedb564a-5768-4c19-9757-8af2f2ec06ba","VpcEpcSubnetId": null,
        "ChargeType": "Daily",
        "ExpireTime": null,
        "ClusterStatus": "RUNNING",
        "CreateTime": "2021-05-27 09:45:58",
        "UpdateTime": "2021-05-27 09:51:29",
        "ServingMinutes": 4152,
        "BillingType": "Daily",
        "ProjectInfo": {
          "Id": 0,"Name": "默认项目"
       }
     }
    ],
    "Total": 14,},
  "message": "OK"
```
# <span id="page-4-1"></span>查看集群详情

### <span id="page-4-2"></span>接口描述

}

<span id="page-4-3"></span>接口请求地址: https://kes.region.api.ksyun.com 调用DescribeCluster, 查看指定ES集群的详细信息 默认接口请求频率 限制:30次/秒

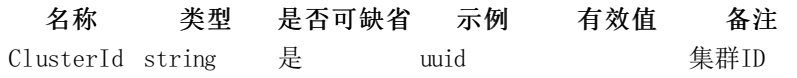

<span id="page-5-0"></span>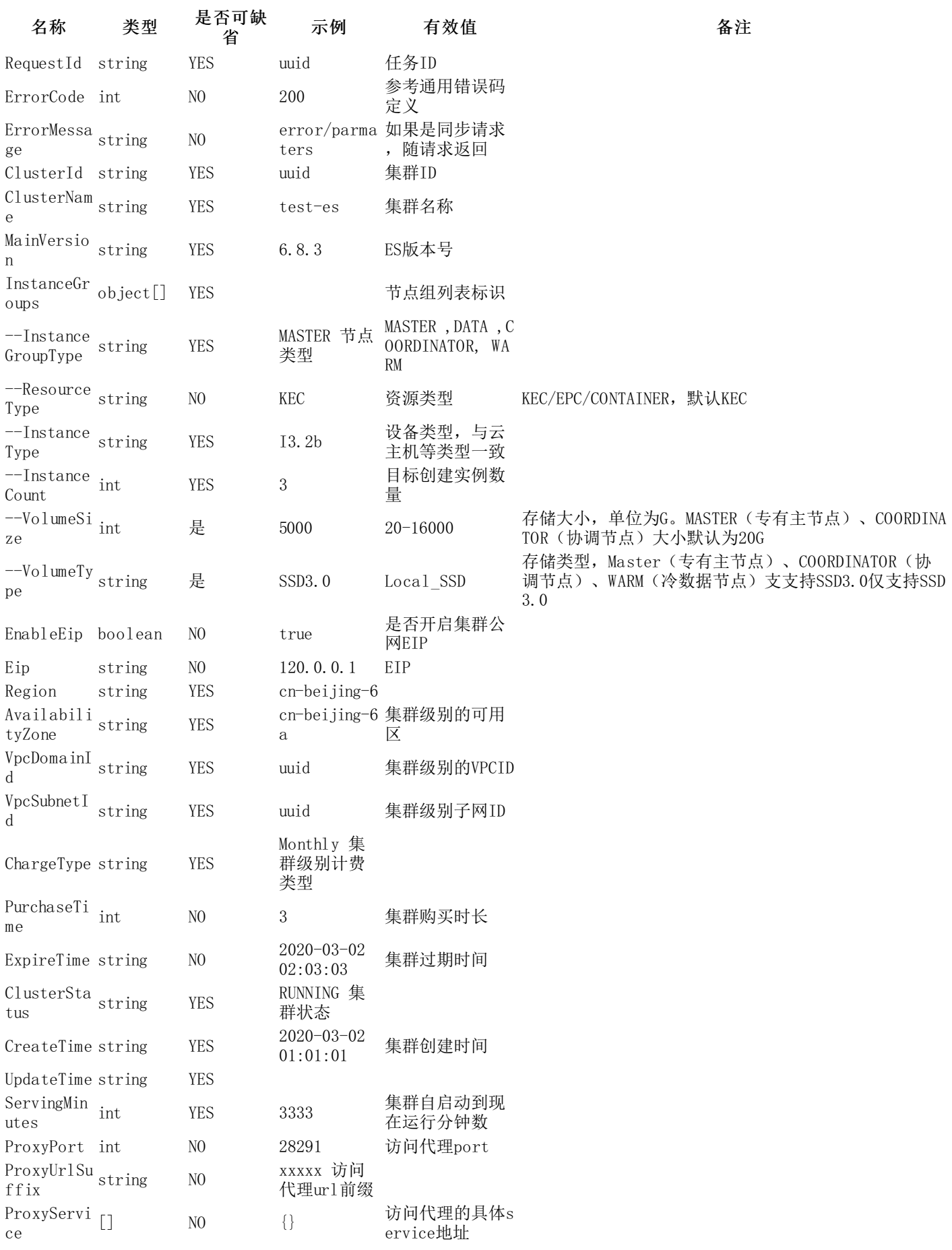

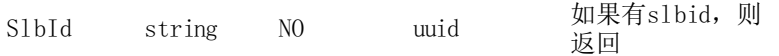

### <span id="page-6-0"></span>示例

#### 输入示例

```
curl -X POST http://127.0.0.1:28081/kes/v1/DescribeCluster -H 'X-Ksc-Account-Id: 73403574' -H 'X-Ksc-Region: cn-shanghai-3' -H
'X-Ksc-Source:user' -H 'X-Ksc-Request-Id: 0b09eb45-e650-4a6d-be49-14b533abcf64' -H 'X-Version: 2020-12-15' -d
'{
    ClusterId: "uuid"
   }'
```
#### 输出示例

```
{
    RequestId: "uuid",
   ErrorCode: 200,
    ErrorMessage:
    ClusterName: "xxx",
    ClusterId:"uuid",
    MainVersion: "6.8.3",
    InstanceGroups: [
                          {
                              InstanceGroupType: "MASTER",
                              ResourceType: "KEC",
                              InstanceType: "ES.basic.8C16G",
                              VolumeType: "SSD3.0",
                             VolumeSize: 20,
                              InstanceCount: 3,
                         },{
                              InstanceGroupType: "CORE",
                              ResourceType: "KEC|EPC|CONTAINER",
                              InstanceType: "kmr.2x | I3.2b",
                             InstanceCount: 3
                         }
                     ],
    Eip: "10.0.0.1",
    AvailabilityZone: "cn-beijing-6a",
    VpcDomainId: "uuid",
    VpcSubnetId: "uuid",
    VpcEndPointId: "uuid",
    BillingType: "",
    PurchaseTime: "",
    ExpireTime: "",
    ClusterStatus: "RUNNING|INIT",
    CreateTime: "2020-01-01 02:03:09",
    ServingMinutes: 4444
    //KES
    ProxyPort: 28291,
    ProxyUrlSuffix: "xxxxxxxxx",
    ProxyServices: [
        \mathcal{A}Name: "kibana",
            Service; "xxx.com:5601"
        }
    ],
    SlbId: "uuid"
}
```
# <span id="page-6-1"></span>重启集群

#### <span id="page-6-2"></span>接口描述

<span id="page-6-3"></span>接口请求地址: https://kes.region.api.ksyun.com</u> 调用RestartCluster, 重启ES集群 默认接口请求频率限制: 30次/秒

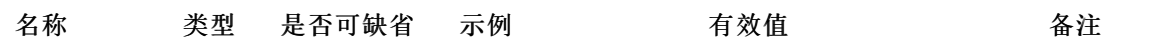

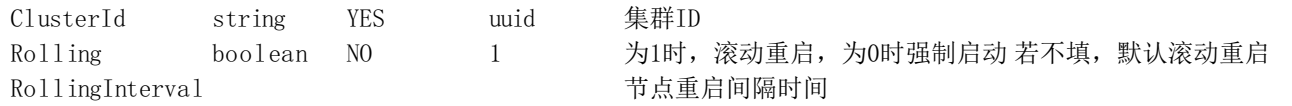

<span id="page-7-0"></span>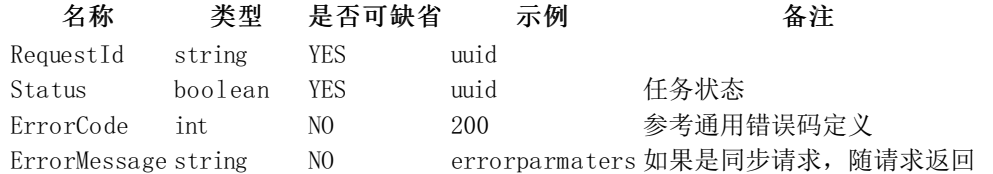

### <span id="page-7-1"></span>示例

#### 输入示例

curl -X POST http://127.0.0.1:28081/kes/v1/RestartCluster -H 'X-Ksc-Account-Id: 73403574' -H 'X-Ksc-Region: cn-shanghai-3' -H 'X -Ksc-Source:user' -H 'X-Ksc-Request-Id: 0b09eb45-e650-4a6d-be49-14b533abcf64' -H 'X-Version: 2020-12-15' -d '{

```
ClusterId: "uuid",
 Rolling : 1
}'
```
#### 输出示例

```
{
    //common
   RequestId: "uuid",
   Status:1
 }
```
### <span id="page-7-2"></span>错误码

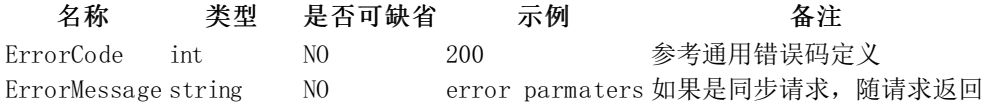

# <span id="page-7-3"></span>集群扩容

### <span id="page-7-4"></span>接口描述

接口请求地址: https://kes.region.api.ksyun.com 调用ScaleOutInstanceGroups,执行ES集群扩容操作 默认接口请求频率 限制:30次/秒

<span id="page-7-5"></span>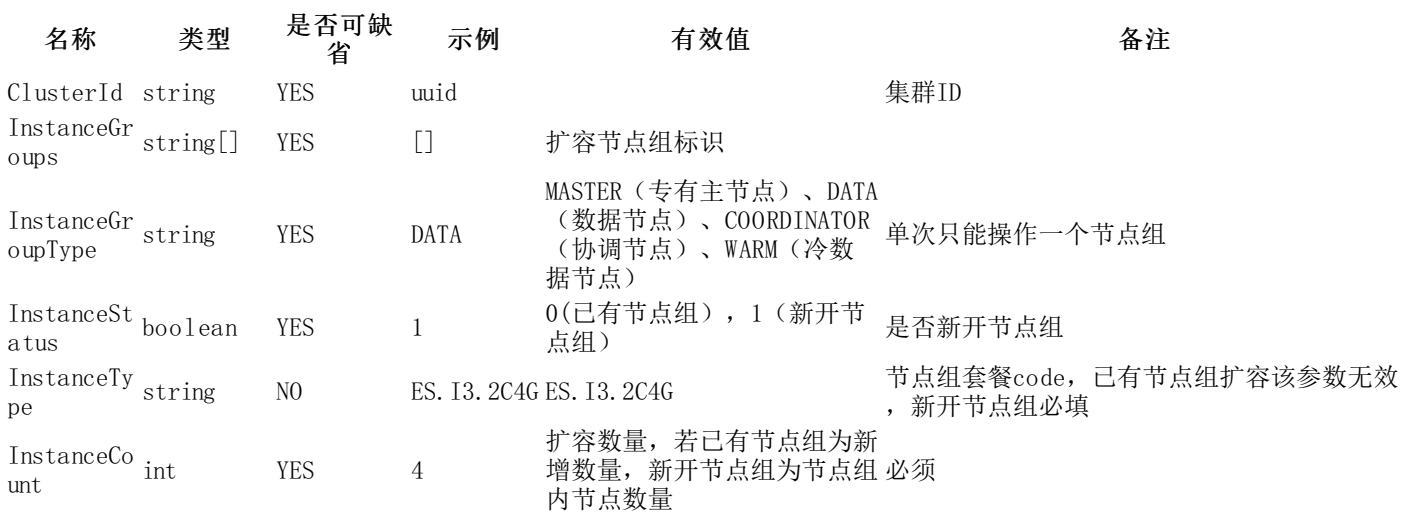

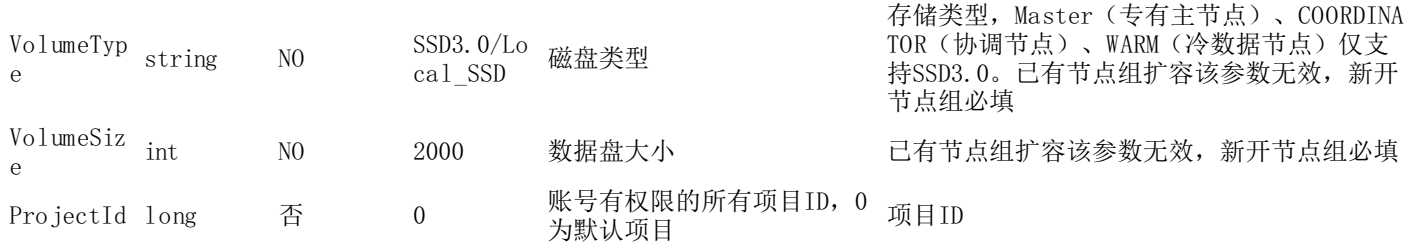

<span id="page-8-0"></span>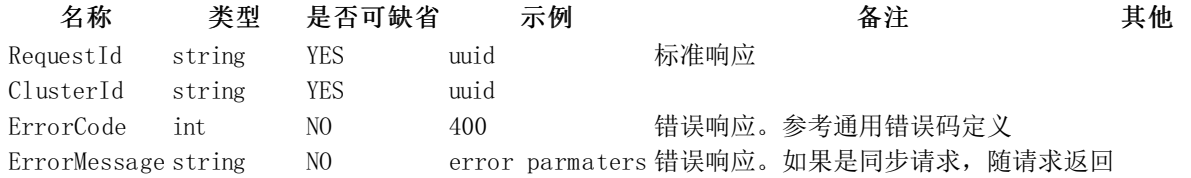

#### <span id="page-8-1"></span>示例

#### 输入示例

curl -X POST http://127.0.0.1:28081/kes/v1/ScaleOutInstanceGroups -H 'X-Ksc-Account-Id: 73403574' -H 'X-Ksc-Region: cn-shanghai-3' -H 'X-Ksc-Source:user' -H 'X-Ksc-Request-Id: 0b09eb45-e650-4a6d-be49-14b533abcf64' -H 'X-Version: 2020-12-15' -d '{//commonRequestId: "uuid", DryRun: false,ClusterId: "uuid", InstanceGroups: [{ Id: "xxx",InstanceGroupType: "DATA | WARM\_DATA", ResourceType: "KEC|EPC|CONTAINER", InstanceType: "kmr.2x | I3.2b", InstanceCount: 4, ResouceAttributes: [{ Name: "bandwidth", Value: "2000"}, { Name: "pps", Value: "500000" }, { Name: "bond\_type", Value: "0"  $\},\{$ Name: "raid\_type", Value: "raid50"}], VolumeType: "CLOUD\_SSD", VolumeSize: 2000, VolumeCount: 3, VpcId: "uuid", VpcSubnetId: "uuid", AvalabilityZone: "cn-beijing-6a", ChargeType: "Monthly", PurchaseTime: "", ExpireTime: "", OrderId: "uuid"},{Id: "xxx",InstanceCount: 3}]}'

#### 输出示例

正常 {

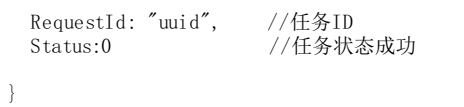

异常

{ RequestId:"uuid", //任务ID Status:1, //任务状态失败<br>ErrorCode: 400, //错误响应。参 ErrorCode: 400, //错误响应。参考通用错误码定义 ErrorMessage: "" //错误响应。如果是同步请求,随请求返回 }

# <span id="page-8-2"></span>Java API

### <span id="page-9-1"></span><span id="page-9-0"></span>Transport Client

1.创建transport client。

```
// on startup
Settings settings = Settings.builder()
        .put("cluster.name", "myClusterName").build();
//Add transport addresses and do something with the client...
TransportClient client = new PreBuiltTransportClient(Settings.EMPTY)
        .addTransportAddress(new InetSocketTransportAddress(InetAddress.getByName("host1"), 9300))
        .addTransportAddress(new InetSocketTransportAddress(InetAddress.getByName("host2"), 9300));
// on shutdown
client.close();
```
2.添加参数, client.transport.sniff=true(默认是false,表示不开启集群嗅探功能)。

```
Settings settings = Settings.builder()
        .put("client.transport.sniff", true).build();
TransportClient client = new PreBuiltTransportClient(settings);
```
备注: 这仅是举例说明添加参数的方式, 一般client.transport.sniff不需要修改, 更多的细节请参考: ES5.6-transportclient。

#### <span id="page-9-2"></span>Elasticsearch6.8.x

强烈建议使用Rest Client, 使用Transport Client客户端连接不同版本的elasticsearch实例时, 会存在兼容性问题, 官方在 elasticsearch8.0中不再支持Transport Client

#### <span id="page-9-3"></span>Transport Client

1.创建transport client。

```
// on startup
Settings settings = Settings.builder()
        .put("cluster.name", "myClusterName").build();
TransportClient client = new PreBuiltTransportClient(settings)
        .addTransportAddress(new TransportAddress(InetAddress.getByName("host1"), 9300))
        .addTransportAddress(new TransportAddress(InetAddress.getByName("host2"), 9300));
// on shutdown
client.close();
```
2.添加参数: client.transport.sniff=true(默认是false,表示不开启集群嗅探功能)。

Settings settings = Settings.builder() .put("client.transport.sniff", true).build(); TransportClient client = new PreBuiltTransportClient(settings);

备注: 这仅是举例说明添加参数的方式, 一般client.transport.sniff不需要修改,更多的细节请参考, ES6.8-transportclient

### <span id="page-9-4"></span>Java High Level REST Client

依赖JDK版本1.8+, pom依赖需要添加。

```
<dependency>
    <groupId>org.elasticsearch.client</groupId>
    <artifactId>elasticsearch-rest-high-level-client</artifactId>
    \langle version \rangle 6.8.4 \langle /version \rangle</dependency>
```
举个index, get, delete, update的简单例子:

```
RestHighLevelClient client = new RestHighLevelClient(
        RestClient.builder(
                new HttpHost("{elasticsearch集群地址}", 9200, "http")));
//index
Map<String, Object> jsonMap = new HashMap<>();
jsonMap.put("{filed1}", "{value1}");
jsonMap.put("{field2}", "{value2}");
IndexRequest indexRequest = new IndexRequest("{index}", "{type}", "{docid}")
        .source(isonMap):
IndexResponse indexResponse = client.index(indexRequest , RequestOptions.DEFAULT);
//get
GetRequest getRequest = new GetRequest(
```

```
''{index}",
         ''{type}",
         "\{type\}';<br>"\{docid\}";
GetResponse getResponse = client.get(getRequest, RequestOptions.DEFAULT);
//delete
DeleteRequest deleteRequest = new DeleteRequest(
          {\frac{\{\text{index}\}}{n}},
         "{type}
         "{docid}");
DeleteResponse deleteResponse = client.delete(
        deleteRequest, RequestOptions.DEFAULT);
//update
UpdateRequest updateRequest = new UpdateRequest("{index}", "{type}", "{docid}")
         .doc(jsonMap);
UpdateResponse updateResponse = client.update(
        updateRequest, RequestOptions.DEFAULT);
client.close();
```
更多细节请参考官[网ES6.8-Java](https://www.elastic.co/guide/en/elasticsearch/client/java-rest/6.8/java-rest-high.html) High Level REST Client。

# <span id="page-10-0"></span>请求结构

客户调用金山云El a sticsea rch服务的openAPI接口是通过向指定服务地址发送请求,并按照openAPI文档说明在请求中添加 相应的公共参数和接口参数来完成的。

El a sticsea rch服务openAPI的请求结构组成如下:

1. 服务地址

Elasticsearch服务的服务接入地址为: <https://kes.region.api.ksyun.com>

2. 通信协议

支持通过 HTTP 或 HTTPS 两种方式进行请求通信,推荐使用安全性更高的 HTTPS方式发送请求。

3. 请求方法

El a sticsea rch服务的openAPI同时支持GET和POST请求,推荐使用GET请求方式。

注意

- 不能混合使用两种请求方式。如果使用 GET 方式, 参数均从 querystring 取得; 如果使用 POST 方式, 参数均从 请求 Body中取得
- 如果请求方式是GET,需要对所有请求参数做URL编码;如果请求方式是POST,需要使用x-www-form-urlencoded方式进 行编码。
	- 4. 请求参数

金山云openAPI请求包含两类参数: 公共请求参数和接口请求参数。其中,公共请求参数是每个接口都要用到的请求参数, 具体可参[见公共参数及签名机制](https://docs.ksyun.com/documents/41203?type=3)小节;接口请求参数是各个接口所特有的,具体见各个接口的"请求参数"描述。

5. 字符编码

请求及返回结果都使用UTF-8字符集进行编码。

# <span id="page-10-1"></span>公共请求参数

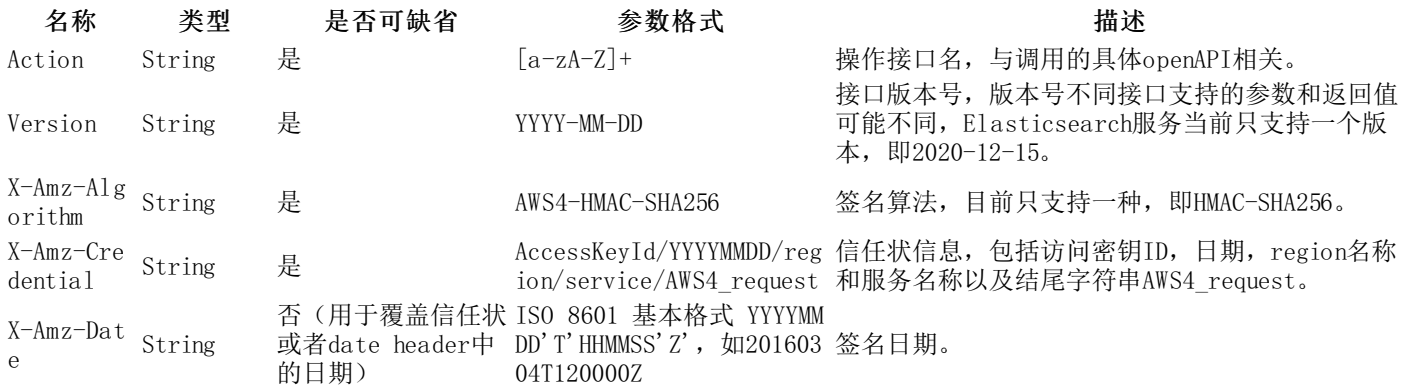

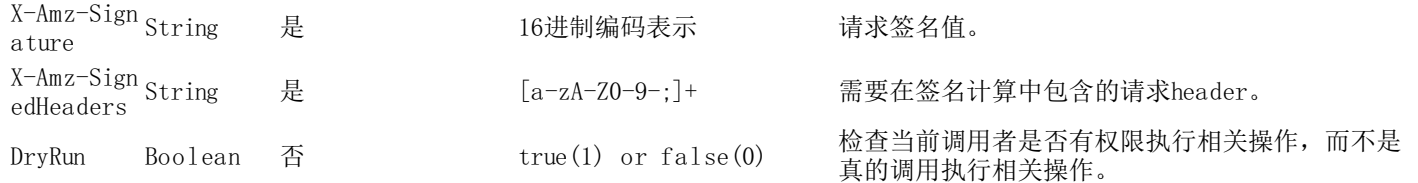

### <span id="page-11-0"></span>公共请求错误码

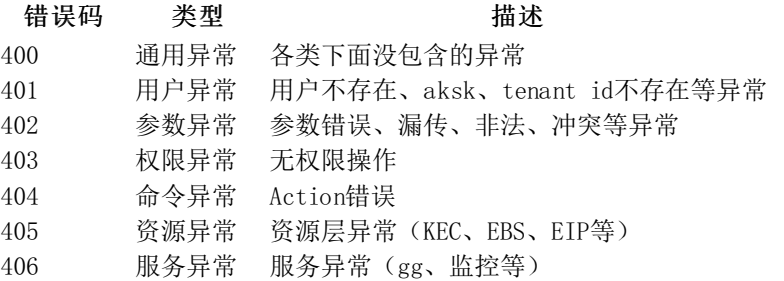